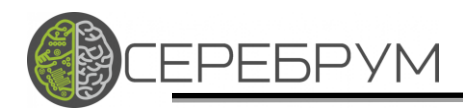

# СЕРЕБРУМ GATEWAY

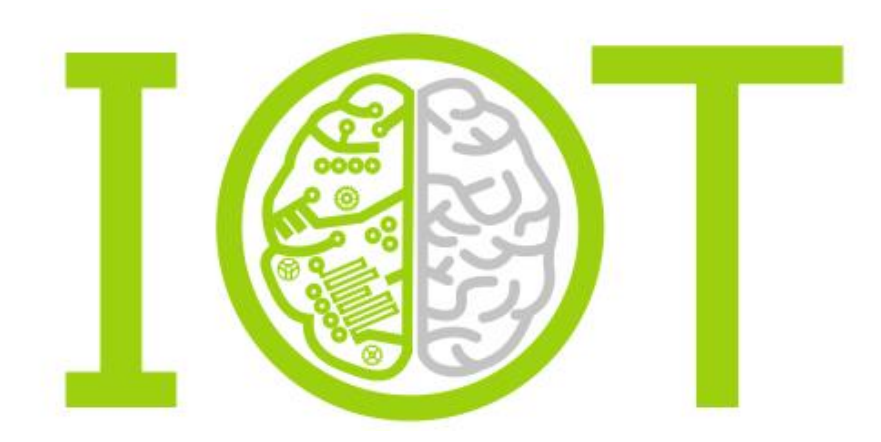

Санкт-Петербург 2019

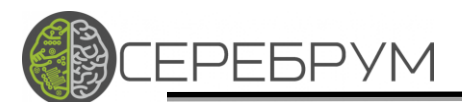

#### Оглавление

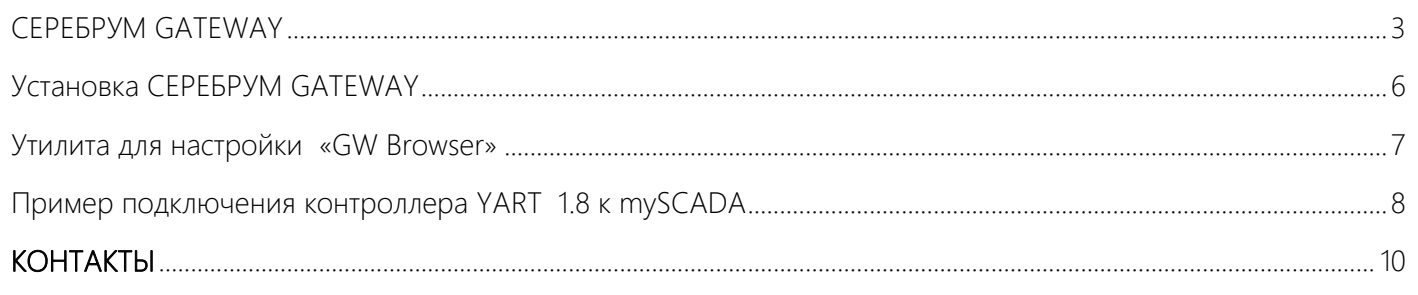

**EPEBPYM** Š

## <span id="page-2-0"></span>СЕРЕБРУМ GATEWAY

Программный компонент построения систем Индустрии 4.0 (Industry 4.0) и IoT.

Особенности:

- Кроссплатформенное программное обеспечение для операционных систем Windows и Linux.
- Поддержка всех программируемых логических контроллеров СЕРЕБРУМ.
- Универсальный OPC UA интерфейс для SCADA систем. Проверен на совместимость с популярными SCADA.
- Встроенная система безопасности на всех уровнях ПЛК-СЕРВЕР и OPC UA SCADA
- Организация доступа пользователей только к своим ПЛК
- Основан на лучших мировых практиках построения IoT инфраструктуры
- Поддержка массивов и кириллических имен
- Функция поэлементной распаковки массивов и преобразования кириллических имен в латиницу GATEWAY является программным ядром системы телеметрии и диспетчеризации СЕРЕБРУМ. Установленный на сервер телеметрии GATEWAY позволяет интегрировать подключения до 1000 абонентских ПЛК в единое информационное пространство OPC UA на одном сервере. Один или несколько ПЛК IRIS могут осуществлять координацию и управление множеством подсистем, формируя таким образом пространство Индустрии 4.0 (Industry 4.0)

Для подключения ПЛК, GATEWAY формирует единую точку через всем известный протокол MQTT. В IoT СЕРЕБРУМ протокол MQTT осуществляет главным образом транспортные функции, позволяя расширить себя шифрование протоколом IoT-СЕРЕБРУМ для возможности практического применения в промышленности. MQTT это протокол подписок и публикаций, именно это свойство существенно снижает нагрузку на коммуникационные сервера и позволяет работать с большим количеством систем. Публикацией данных в ПЛК управляет алгоритм пользователя, в котором указывается в каком состояние с какой частотой публиковать данные. На пример, если агрегат, которым управляет ПЛК, работает данные по нему могут публиковаться часто, иначе могут не публиковаться вообще. С MQTT серверу нет необходимости зависать в долгих циклических опросах всех данных, каждя система рассказывает сама о себе все необходимое.

Так через MQTT передаются списки переменных, данные процесса и уставки, команды на локальные контроллеры.

На стороне сервера, MQTT присутствует как в виде программы -брокера, расширенного специально спроектированной программой авторизации объектов.

Такой подход позволяет контролировать подключение абонентов и обеспечить безопасность системы.

Переход от пространства MQTT к пространству OPC UA выполняется сервисом шлюза. Важной особенностью IoT СЕРЕБРУМ является перенос имен переменных и списков, заданных пользователем в систему тегов пространства OPC UA. Это дает возможность легко импортировать и интегрировать данные в SCADA.

Некоторые SCADA уже имеют возможность прямого импорта тегов в формате СЕРЕБРУМ.

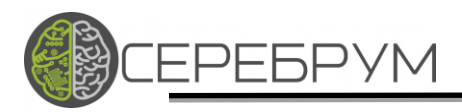

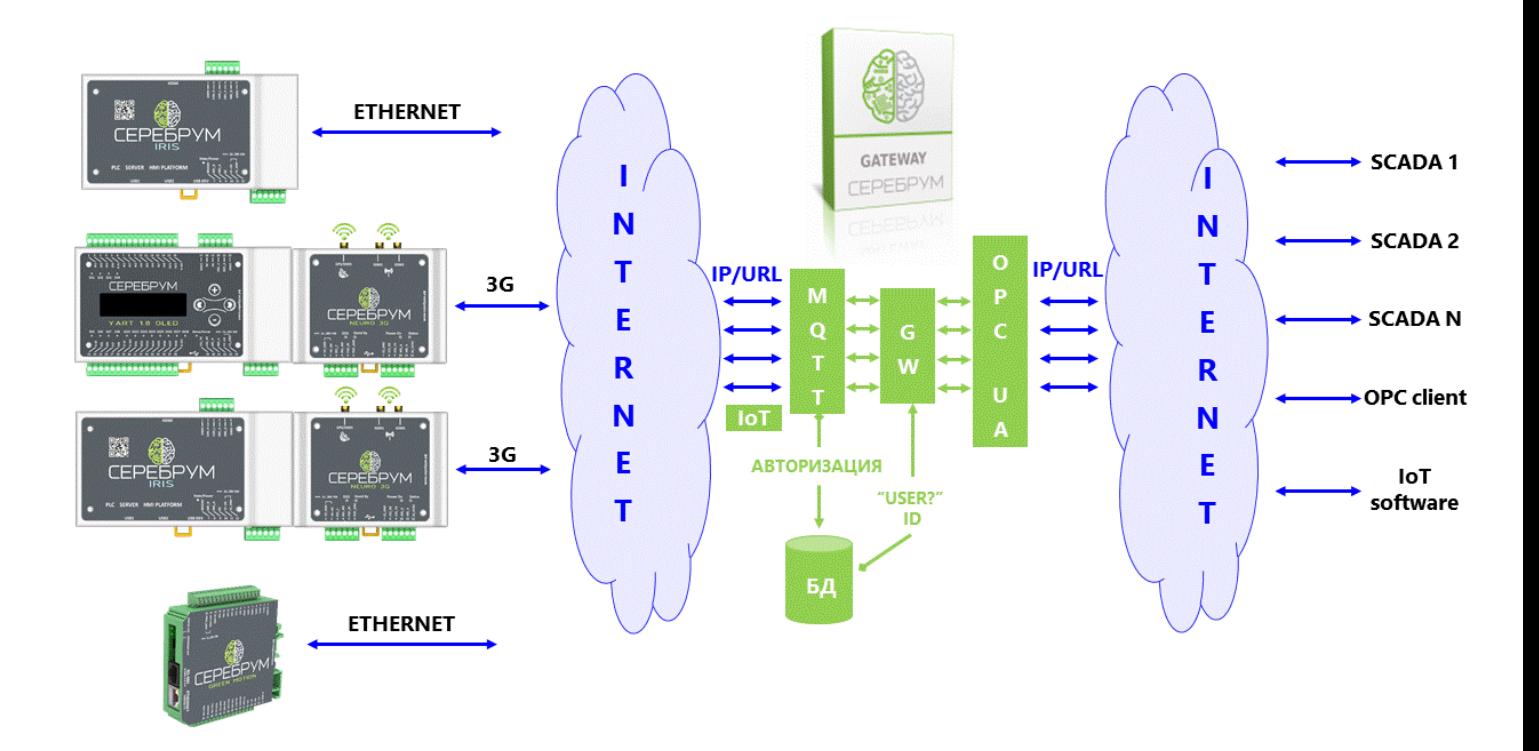

Со стороны OPC UA есть возможность выбора точки подключения (endpoint) в зависимости от настройки:

- Анонимный вход.
- Вход по имени пользователя и паролю.
- Вход по имени пользователя и паролю с шифрованием данных обмена. Во всех случаях, кроме анонимного входа, OPC UA сервер требует имя пользователя и соответствующий ему пароль.

При успешной авторизации, пользователь получает доступ к OPC UA пространству переменных доступных ему контроллеров.

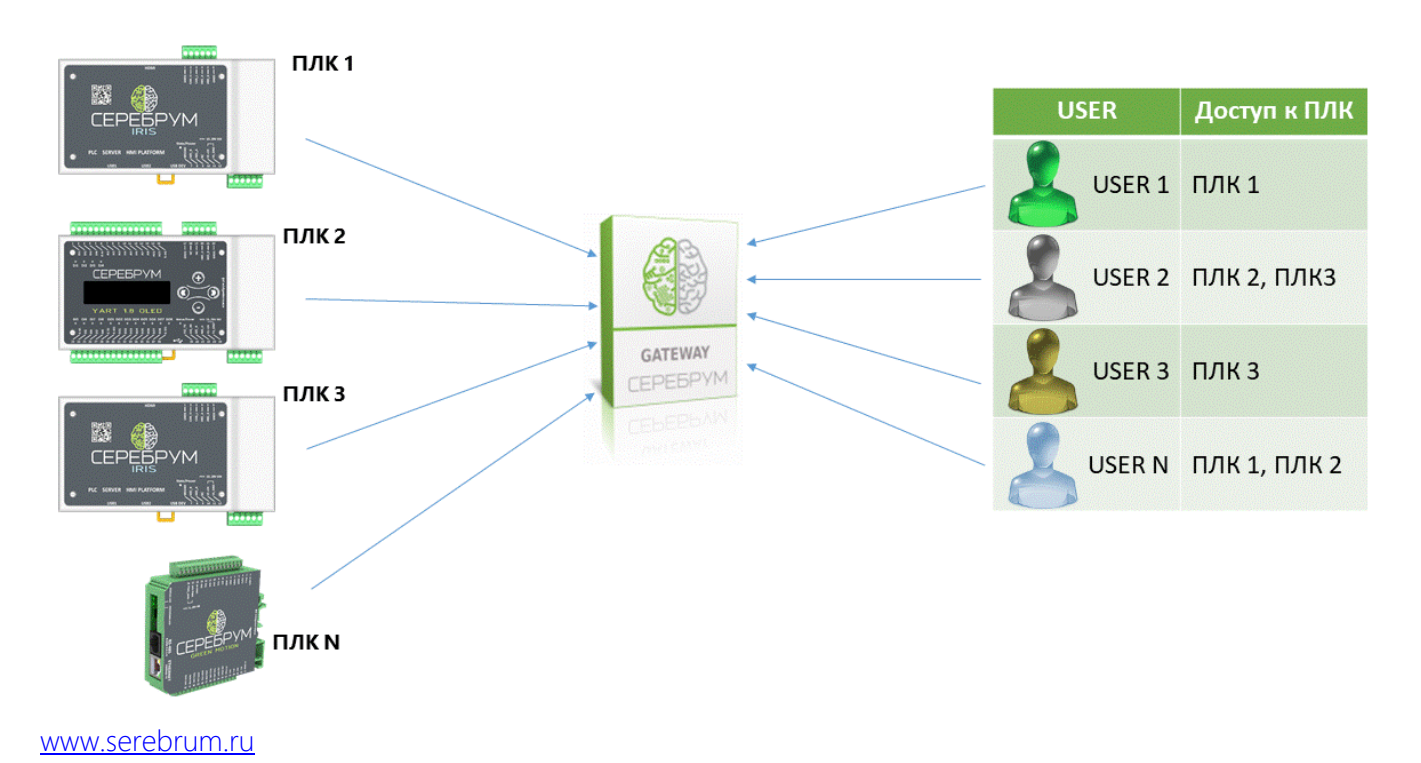

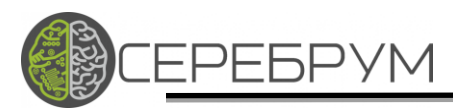

Каждый пользователь видит только свои контроллеры и они недоступны для других.

Помимо разграничения доступа GATEWAY осуществляет подмену уникальных машинных идентификаторов контроллеров на удобочитаемые имена, которые задаются пользователем. Например, контроллер с ID:YA432.........137 может быть заменен на гИваново ТП 29, что существенно облегчает работу в OPC UA пространстве.

Администрирование СЕРЕБРУМ GATEWAY осуществляется при помощи специальной кроссплатформенной программы GATEWAY ADMIN, которая позволяет настроить учетные записи пользователей и доступные для них контроллеры.

СЕРЕБРУМ GATEWAY доступен для установки на операционные системы WINDOWS и Linux.

Кроме того, СЕРЕБРУМ GATEWAY является составной частью программного обеспечения контроллера IRIS, что позволяет разворачивать ПЛК-Сервер непосредственно в районе установленных СУ для локального или удаленного управления. СЕРЕБРУМ GATEWAY можно скачать и установить на свой ПК, сервер или встроенную платформу.

YART IoT OPC UA Gateway состоит из двух частей:

- 1. Серверная часть шлюза YART IoT OPC UA Gateway
- 2. Утилита для настройки OPC UA сервера.

На все СКАДА серверы производства СЕРЕБРУМ установлен шлюз.

Настройка OPC UA выполняется с помощью утилиты «GW Browser».

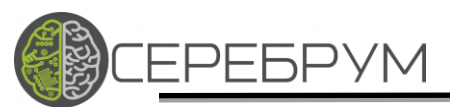

## <span id="page-5-0"></span>Установка СЕРЕБРУМ GATEWAY

OpcGateSetup\_x.x.x.exe - серверная часть шлюза выполняющая преобразование IoT в OPC UA.

*\*если Вам необходима только утилита для настройки, установка данного программного обеспечения не требуется.* 

Запустите установочный файл OpcGateSetup\_x.x.x.exe и задайте место установки:

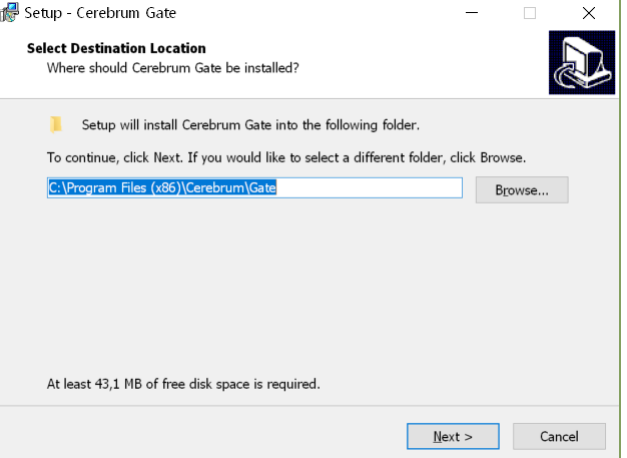

Выберите название в основном меню Windows и в следующем окне нажмите «install». После завершения установки перезапустите компьютер:

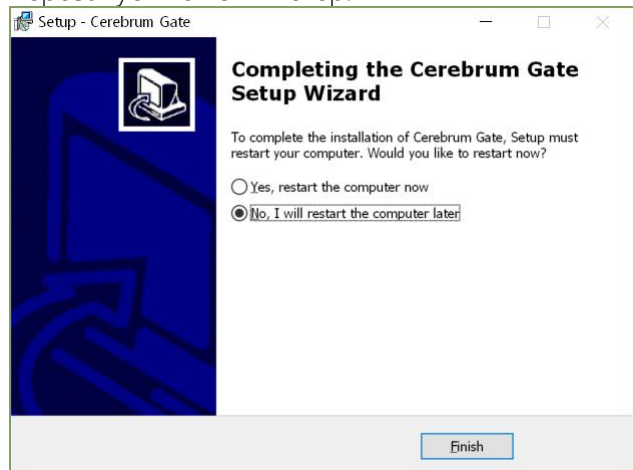

Установка завершена.

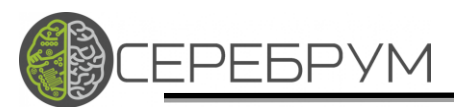

### <span id="page-6-0"></span>Утилита для настройки «GW Browser»

Утилита предназначена для настройки серверной части YART IoT OPC UA Gateway на локальном или удаленном сервере.

- 1. Установите «Cerebrum GW Browser», запустив файл «GwBrowserSetup\_X.X.X.exe» с параметрами по умолчанию.
- 2. Откройте «Cerebrum GW Browser» (по умолчанию «C:\Program Files (x86)\Cerebrum\GW Browser\browser\ browser.exe»). В меню «Connection» выберите пункт «Set IP address» – укажите IPадрес управляемого сервера.

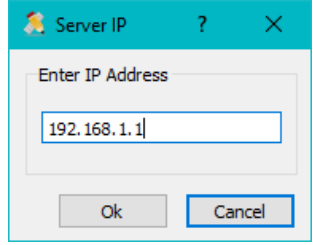

3. Установите пароль для подключения контроллера к серверу. Для этого нажмите кнопку «Get Nodes» и в появившемся списке дважды кликните мышкой в поле «Password» Вашего контроллера, введите новый пароль (пароль по умолчанию «hitchhiker») и нажмите клавишу «Enter».

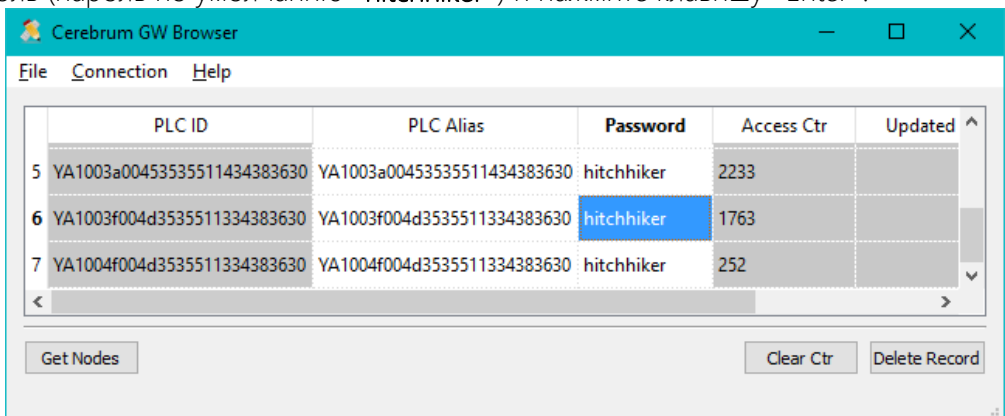

4. В PLC Alias укажите название контроллера. Именного его Вы будите видеть в OPC клиенте СКАДА. Обратите внимание, большинство OPC клиентов не воспринимают кириллицу!

## <span id="page-7-0"></span>Пример подключения контроллера YART 1.8 к mySCADA

PEBPYM

Š

Сделаем простой алгоритм для контроллера, который будет публиковать температуру в mySCADA.

- 1. Загрузите проект и описание с сайта [www.serebrum.ru](http://www.serebrum.ru/), раздел документация «YART Studio -Быстрый старт и ПРОЕКТ».
- 2. Измените IP адрес сервера и загрузите проект в контроллер.
- 3. Скачайте с сайта **[www.serebrum.ru](http://www.serebrum.ru/)** из раздела программы и установите СЕРЕБРУМ GATEWAY
- 4. Настроим шлюз через «GW Browser». Запустим «GW Browser»

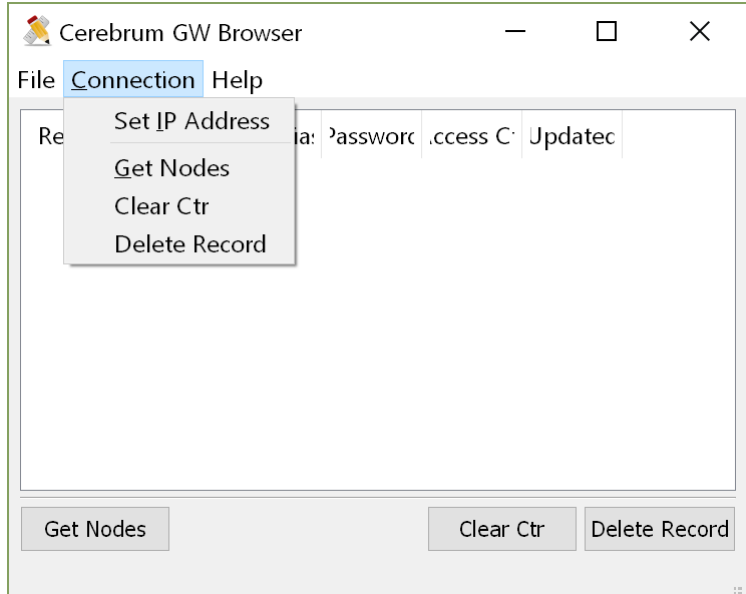

Зададим IP шлюза. В моем случае шлюз и SCADA сервер установлены на одном компьютере сервере.

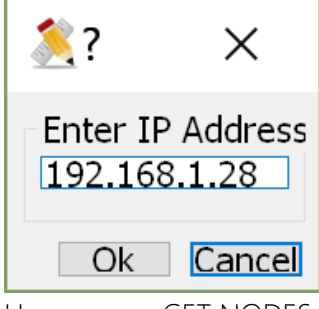

Нажимаем «GET NODES»

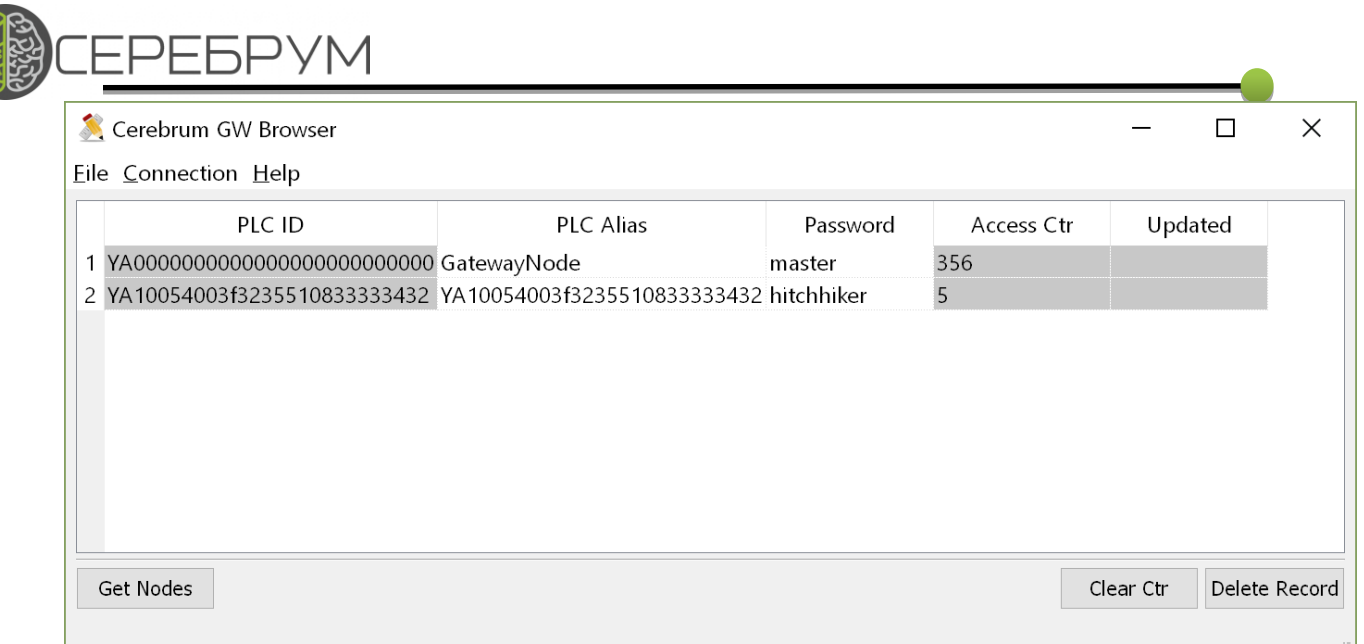

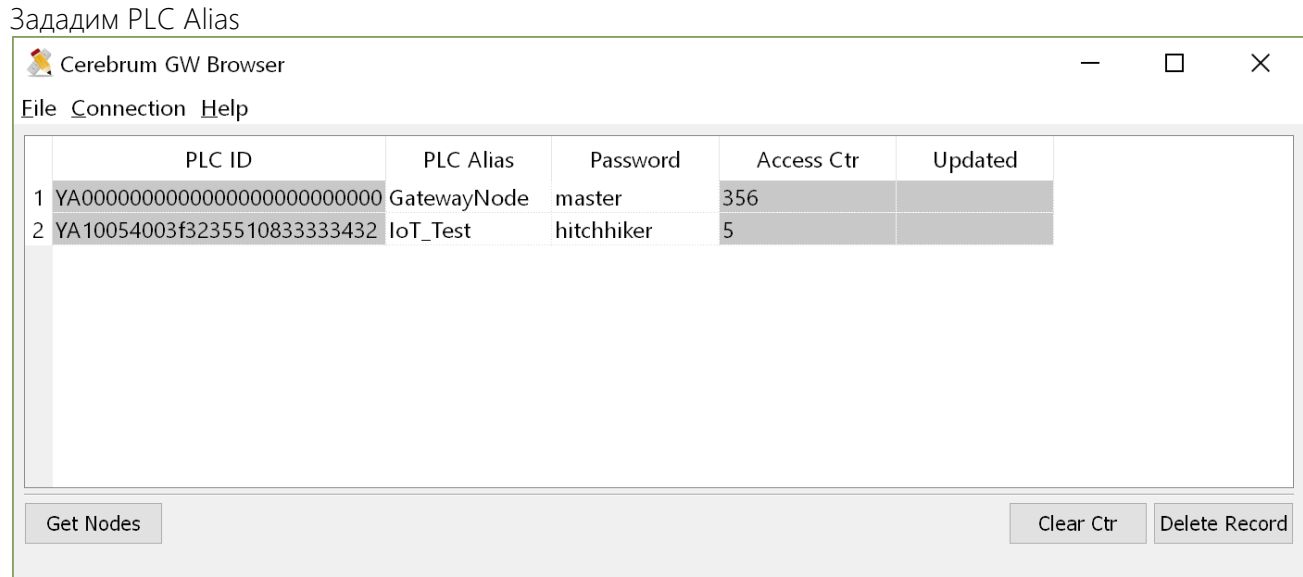

Сервер готов для обмена данными со СКАДА через OPC UA.

- 5. Начальные параметры для подключения к OPC UA:
	- порт 16664

Š

- End Points opc.tcp://127.0.0.1:16664 (127.0.0.1 необходимо заменить на адрес Вашего сервера)
- User: ua\_client password: ua\_password

UaExpert удобный OPC UA клиент для тестирования <https://www.unified-automation.com/>

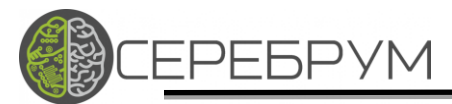

## <span id="page-9-0"></span>КОНТАКТЫ ООО «ТД Серебрум»

195196 Санкт-Петербург ул. Громова д.4

#### Телефоны:

+7 812 976-86-86,

+7 812 715–89–13,

+7 812 970–37–58,

Факс:+7 812 648–12–80,

Сайт: [www.serebrum.ru](http://www.serebrum.ru/)

Электронная почта: [support@serebrum.ru](mailto:support@serebrum.ru)

YouTube - <https://www.youtube.com/cerebrum-automation>